# **NHIDIST – Labor Distribution Data Inquiry Form**

NHIDIST provides query access to all payroll expense distribution data. The form displays earnings and/or benefits data for the Chart of Accounts, FOAPAL elements, category, date range and Finance document number entered in the key block. Data can be queried by data-enterable FOAPAL or can be rolled up by the FOAPAL hierarchy. The data block lists earnings and benefits distributed by FOAPAL and Employee.

**Note**: In order to use this form, you must have access to the requested Funds and Orgs in Banner Finance as well as access to the employee Home Organization in Banner HR.

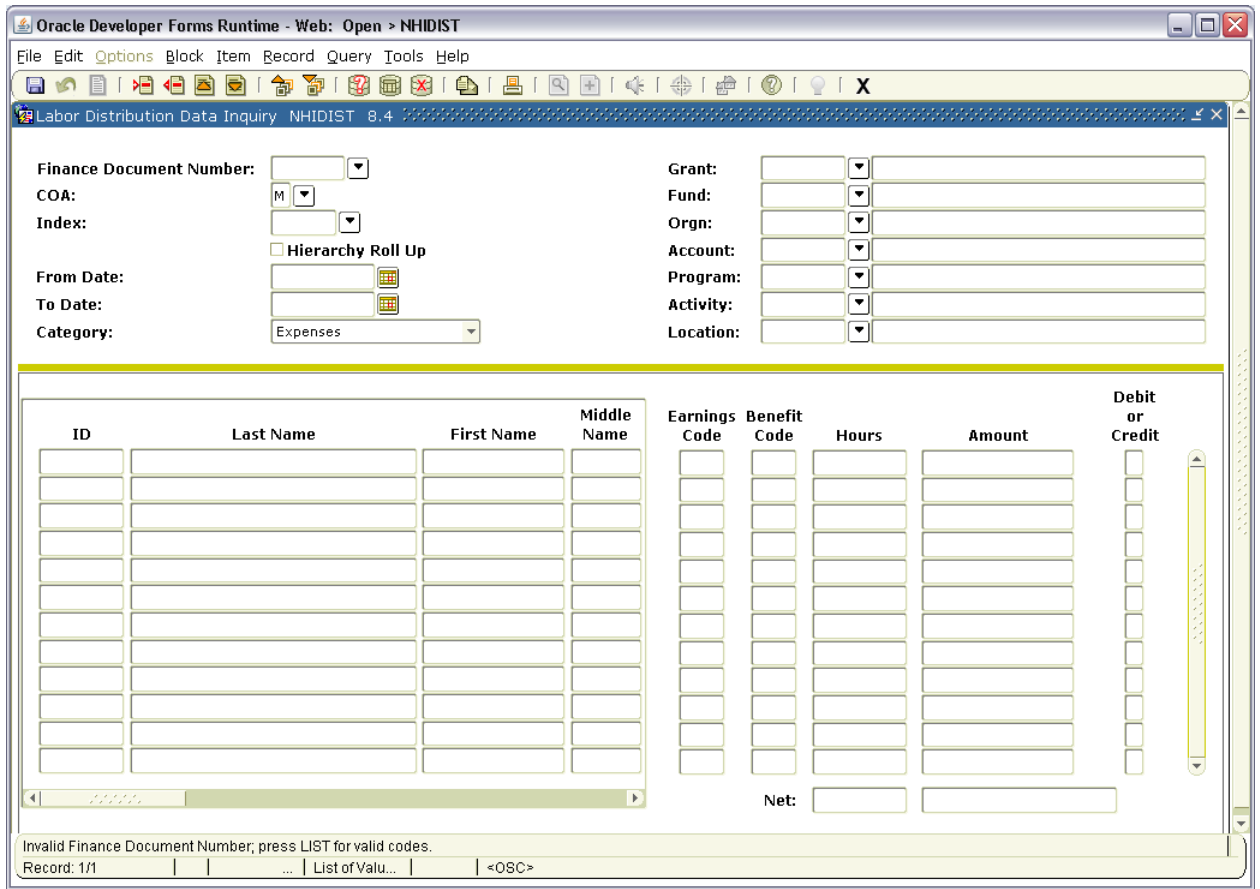

# **Navigation**

- Navigate to NHIDIST via
	- $\circ$  direct access = NHIDIST
	- o menu = Banner -> Main Human Resources -> Payroll History -> Labor Distribution Data Inquiry
- Enter required Key Block fields (*see Key Block section below for more details*)
- Perform next block using next block icon, block menu -> next, or Ctrl-PgDn.
- Optionally enter additional query criteria in the Data Block fields.
- Perform query using execute query icon, query menu -> execute or F8 function key.
- Optionally extract data to Excel by selecting the Help Menu > Extract Data no Key option.

# **Key Block Fields**

- **Finance Document Number** (optional) enter a finance document number from FGRODTA or FGITRND, e.g. F0012345, to see activity from a specific Payroll.
- **COA** use M.
- **Index** currently not used at Memorial.
- **Hierarchy Roll Up** (optional) check to use hierarchy FOAPAL's; leave unchecked for data-enterable FOAPAL's. If checked, must enter **To Date**.
- **From Date** (optional) enter begin date to query.
- **To Date** (optional) enter ending date to query.
- **Category** (required) enter or select one of the following items:
	- Expenses (default)  $\bullet$ 
		- Liabilities
		- $\bullet$ Encumbrances
- **Grant** (optional) enter a Grant code to query.
- **Fund** (required) enter a Fund code to query.
- **Orgn** (required) enter an Organization code to query.
- **Account** (optional) enter an Account code to query.
- **Program** (optional) enter a Program code to query.
- **Activity** (optional) enter an Activity code to query.
- **Location** (optional) enter a Location code to query.

#### **Data Block Fields**

- Employee Id Banner id (aka person id) of employee
- Last Name employee last name
- First name employee first name
- Middle Name employee middle name or initial
- Payroll Event includes calendar year, payroll type ( $B1 =$  Salary,  $B2 =$  Biweekly and M1 = Monthly Pension), payroll number and adjustment number (0 = original)
- $\bullet$  Position position number and suffix
- Employee Class employee class (Management, staff, faculty, student, etc)
- Rule Class Finance rule class (e.g. HGNL = gross salary,  $HGRB =$  employer benefits)
- Fund Finance fund code
- Orgn Finance organization code
- Account Finance account code
- Program Finance program code
- Activity Finance activity code
- Location Finance location code
- Finance Document document number earning or benefit amount was posted in Finance
- Finance Position Budget Document currently not used by Memorial
- Fiscal Year fiscal year earning or benefit was posted in Finance
- Earnings Code Payroll earning code
- Benefit Code Payroll benefit code
- Hours applicable hours worked for earning s
- Amount dollar amount of earning or benefit
- $\bullet$  Debit or Credit typically debit = expense charge and credit = reversal

# **Scenario 1**

Query all payroll expenses for the current fiscal year for a specific Fund, Org and Account:

- Go To **NHIDIST**
- **•** Enter Key Block Fields:
	- o **COA** = M
	- o **From Date** = 01-APR-2013
	- o **Fund** = 100001
	- o **Orgn** = 10000
	- o **Account** = 62001
- Next Block
- Execute Query
- Scroll or Page Down through the earning and benefit expenses
- Note the **Net** totals will update based on the records viewed

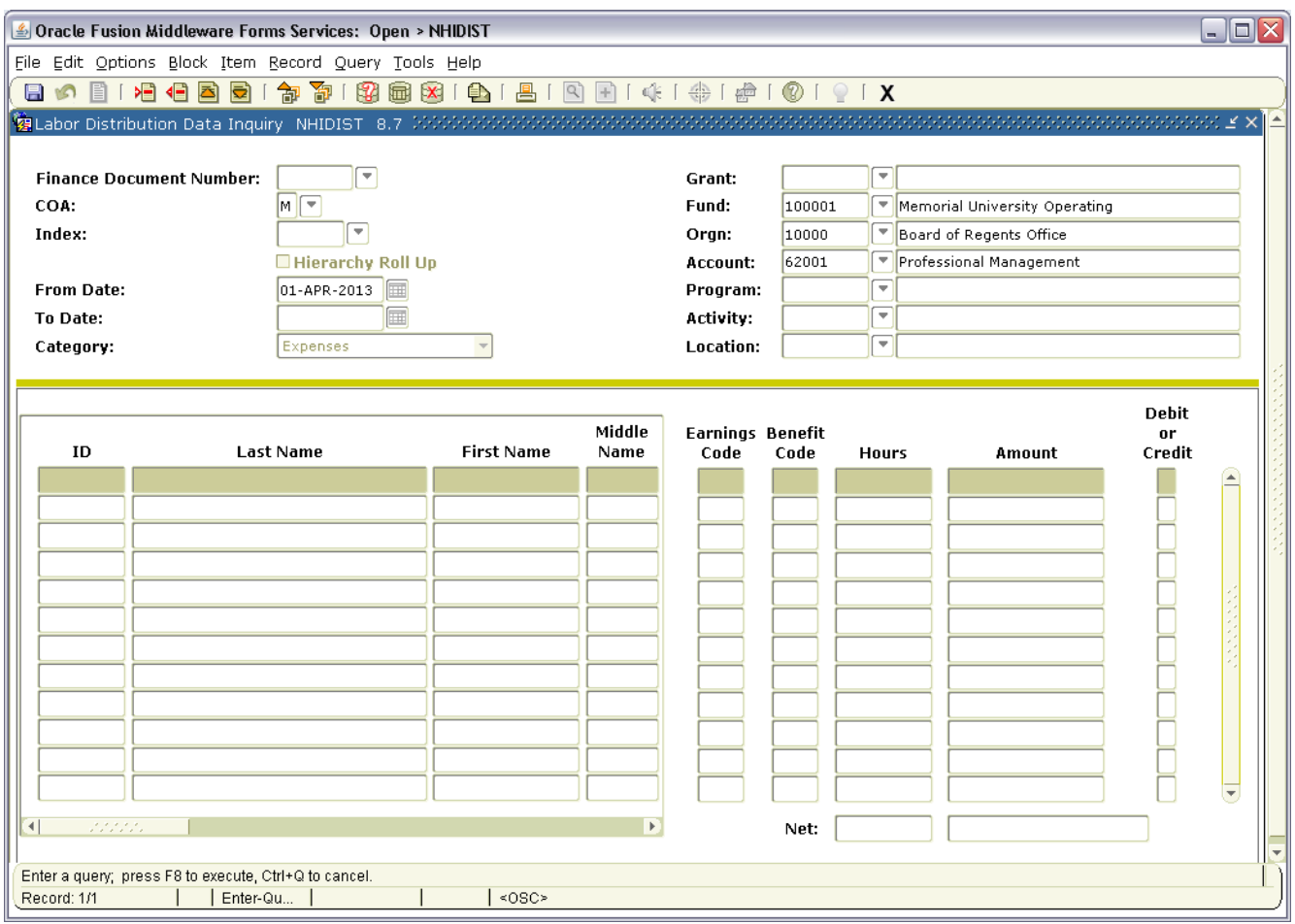

# **Scenario 2**

Query all payroll expenses for the current fiscal year for a specific Fund, Org and Employee:

- Go To **NHIDIST**
- Enter Key Block Fields:
	- o **COA** = M
	- o **From Date** = 01-APR-2013
	- o **Fund** = 100001
	- o **Orgn** = 10000
- Next Block
- Enter the employee id in the **ID** field
- Execute Query
- Scroll or Page down through all the earning and benefit expenses
- Note the **Net** totals will update based on the records viewed

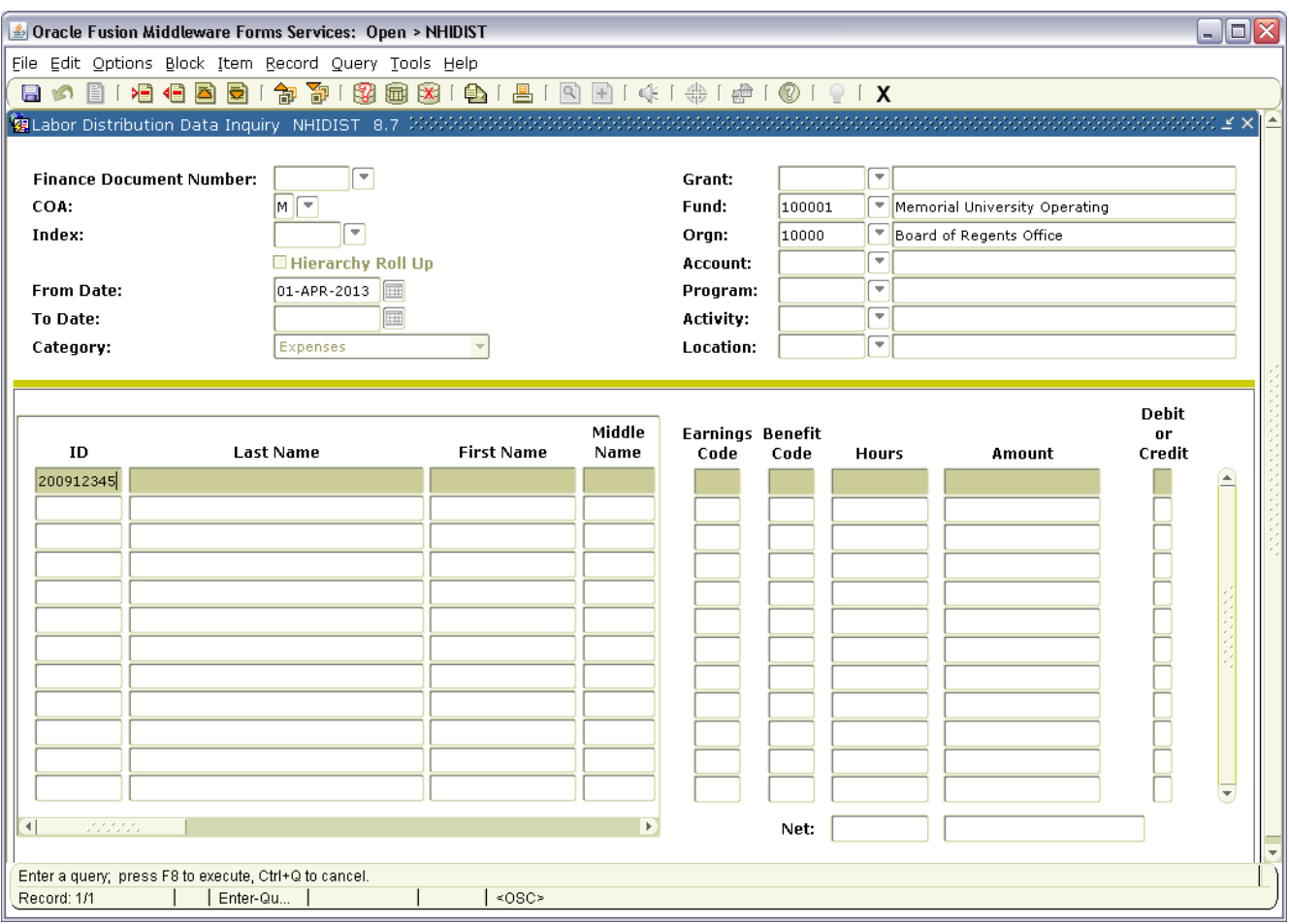

# **Scenario 3**

Query all payroll encumbrances for the current fiscal year for a specific Fund, Org and Account:

- Go To **NHIDIST**
- **•** Enter Key Block Fields:
	- $\circ$  **COA** = M
	- o **From Date** = 01-APR-2013
	- o **Category** = Encumbrances
	- o **Fund** = 100001
	- o **Orgn** = 10000
	- o **Account** = 62001
- Next Block
- Execute Query
- Scroll or Page down through all the encumbrance records
- Note the **Net** totals will update based on the records viewed

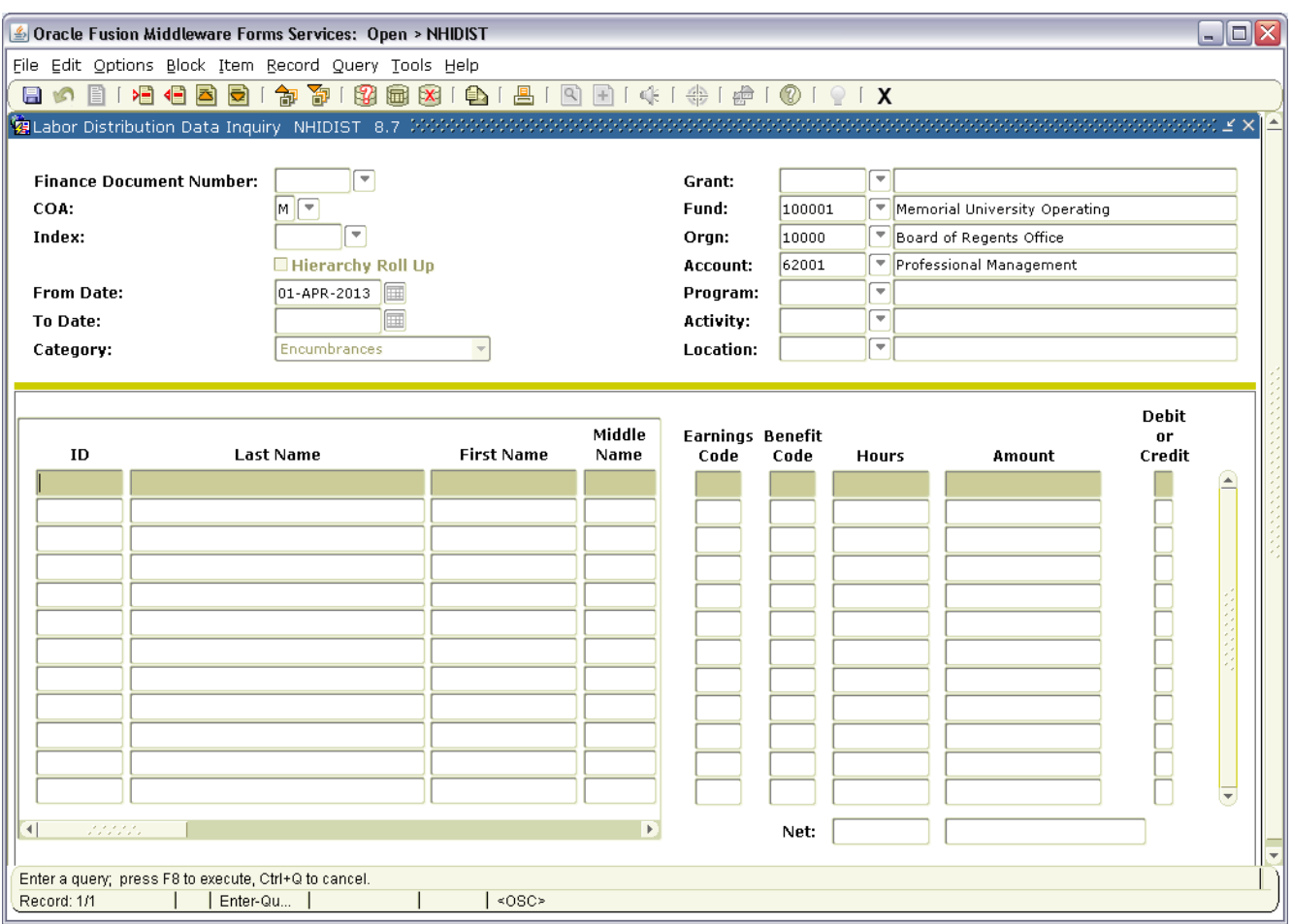